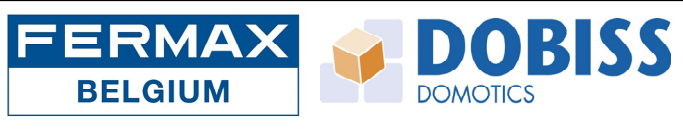

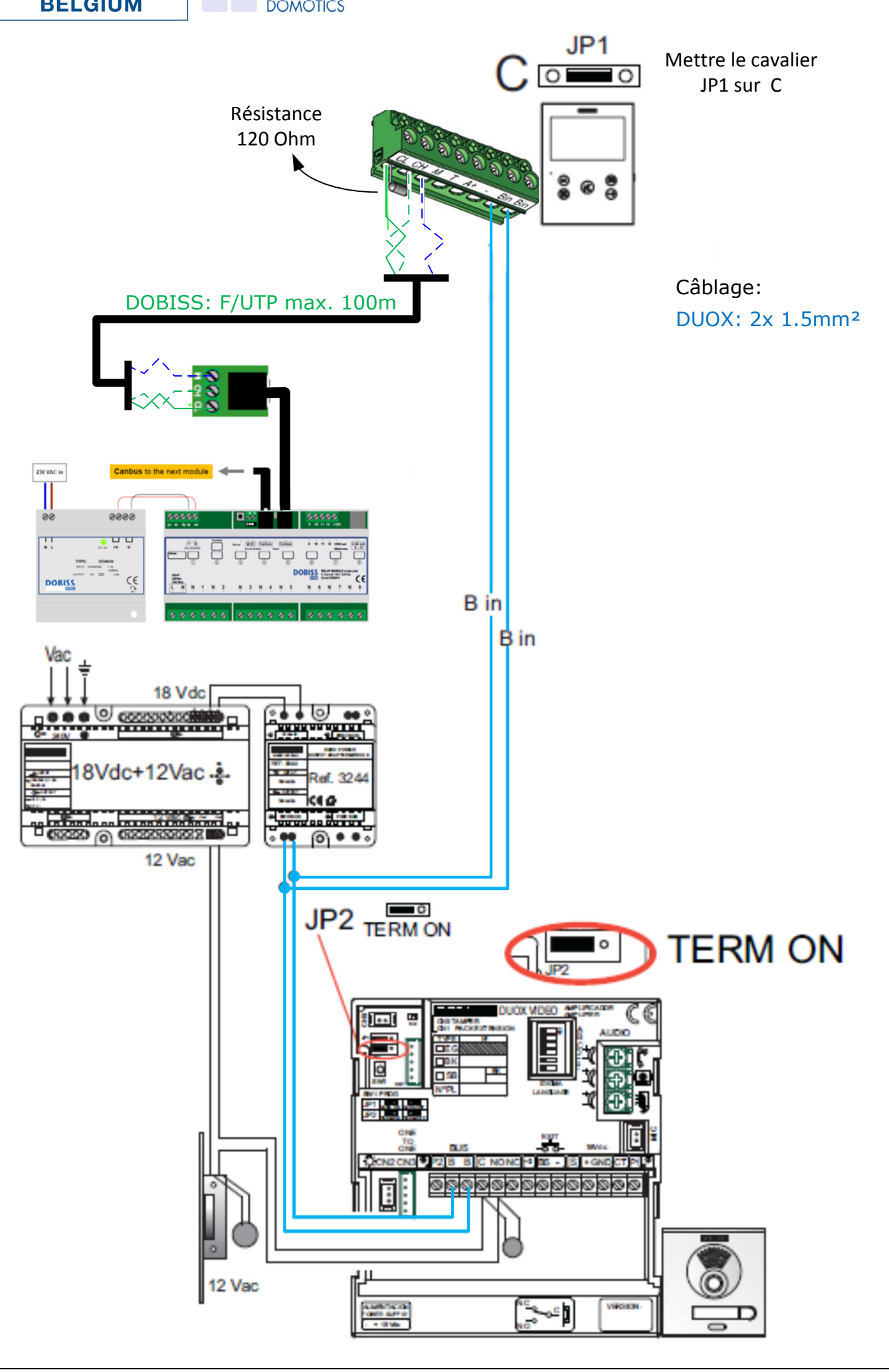

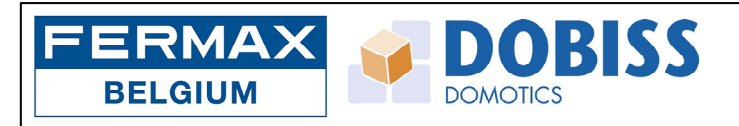

## PROGRAMMATION DU KIT:

Le poste d'appl:

- ‐ Appuyez rapidement trois fois sur le bouton‐poussoir SW1 (en haut à droite du module).
- ‐ Le module donnera 2x un bip (MODE MASTER).
- ‐ A partir de maintenant, vous pouvez programmer votre moniteur.

Première programmation du moniteur VEO XS:

- ‐ Lors de la connexion et de la mise sous tension, la LED bleue du moniteur clignotera.
- Appuyez sur le bouton de menu ( .), l'écran ci-dessous sera affiché :

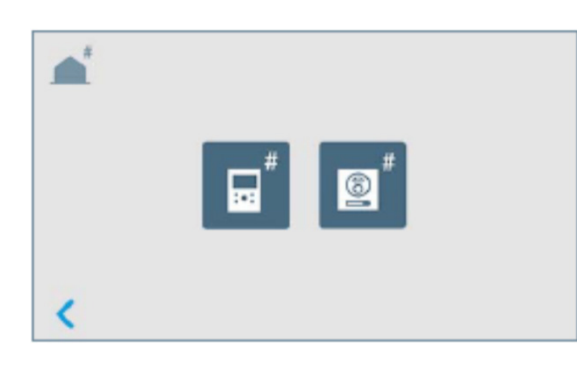

- ‐ Appuyez sur le symbole du moniteur ‐ L'écran ci‐dessous sera affiché:
- ‐ Entrez le numéro du moniteur. Pour un post d'appel avec 1 bouton‐poussoir, ceci est le numéro 000001 (voir l'exemple).
- Puis appuyez sur  $| \vee |$

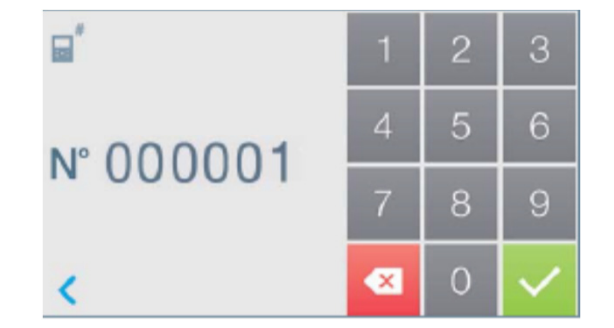

Pour l'importation du projet DOBISS:

- Appuyez sur le bouton de menu ( $\blacksquare$ ) ou appuyez sur l'écran noir "En repos", l'écran ci‐dessous s'affichera:

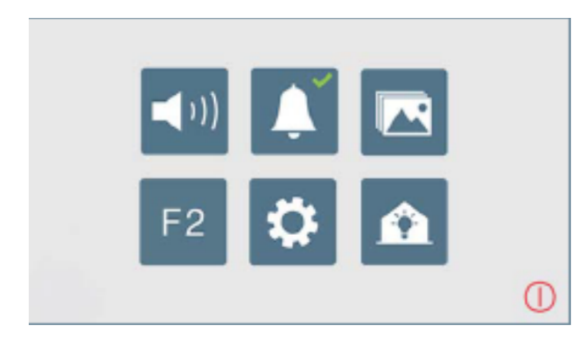

- ‐ Appuyez sur le symbole de la maison.
- ‐ Le projet Dobiss sera chargé automatiquement.
- ‐ De là, suivez le manuel Dobiss.

Pour tous les autres paramètres du moniteur, consultez le manuel du moniteur.